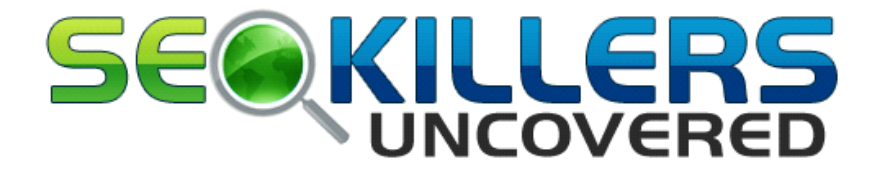

# **Screaming Frog SEO Analysis Cheat Sheet**

# **Download Now – For Free!**

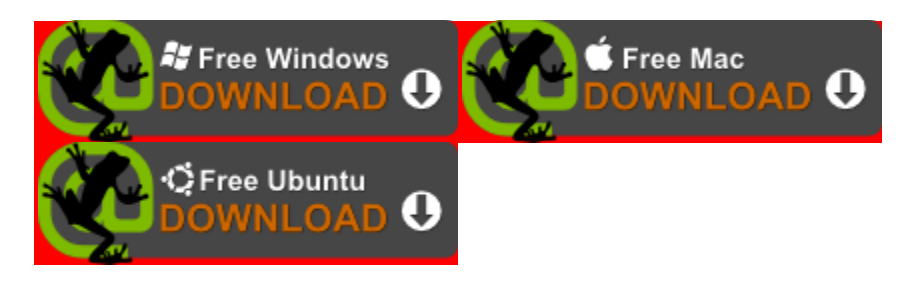

By downloading, installing and using the **Screaming Frog** SEO Spider, you agree to the [terms and conditions.](http://www.screamingfrog.co.uk/seo-spider/terms-conditions/)

# **Introduction and Background**

The **Screaming Frog** SEO Spider is a small desktop program you can install on your PC or Mac which spiders websites' links, images, CSS, script and apps from an SEO perspective.

It fetches key onsite page elements for SEO, presents them in tabs by type and allows you to filter for common SEO issues, or slice and dice the data how you see fit by exporting into Excel. You can view, analyse and filter the crawl data as it's gathered and updated continuously in the program's user interface.

The **Screaming Frog** SEO Spider allows you to quickly analyse, audit and review a site from an onsite SEO perspective.

The spider allows you to export key onsite SEO elements (url, page title, meta description, headings etc) to Excel so it can easily be used as a base to make SEO recommendations from

# **What Information Does The Screaming Frog SEO Spider Tool Report?**

A quick summary of some of the data collected -

- Errors Client & server errors (No responses, 4XX, 5XX)
- Redirects (3XX, permanent or temporary)
- External Links All followed links and their subsequent status codes
- URI Issues Non ASCII characters, underscores, uppercase characters, dynamic uris, long over 115 characters
- Duplicate Pages Hash value / MD5checksums lookup for pages with duplicate content
- Page Title Missing, duplicate, over 70 characters, same as h1, multiple
- Meta Description Missing, duplicate, over 156 characters, multiple
- Meta Keywords Mainly for reference as it's only (barely) used by Yahoo.
- H1 Missing, duplicate, over 70 characters, multiple
- H2 Missing, duplicate, over 70 characters, multiple
- Meta Robots Index, noindex, follow, nofollow, noarchive, nosnippet, noodp, noydir etc
- Meta Refresh Including target page and time delay
- Canonical link element & canonical HTTP headers
- X-Robots-Tag
- File Size
- Page Depth Level
- $\bullet$  Inlinks All pages linking to a URI
- Outlinks All pages a URI links out to
- Anchor Text All link text. Alt text from images with links
- Follow & Nofollow At link level (true/false)
- Images All URIs with the image link & all images from a given page. Images over 100kb, missing alt text, alt text over 100 characters
- User-Agent Switcher Crawl as Googlebot, Bingbot, or Yahoo! Slurp
- Custom Source Code Search The spider allows you to find anything you want in the source code of a website! Whether that's analytics code, specific text, or code etc. (Please note – This is not a data extraction or scraping feature yet.)

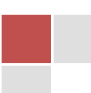

 XML Sitemap Generator – You can create a basic XML sitemap using the SEO spider.

It is a SEO tool built by real SEOs and its totally free to use and more than adequate for the vast majority of general SEOs and marketers.

But before you start to think this look a bit too much like hard work don't worry.

I have broken down several key factors that can have a major effect on the performance and overall ranking of your website and you will find an "Action" point under each feature with instructions on how to fix the issue.

So let's dive straight in and put the software to work. First of all let me provide a detailed explanation of each feature, I will then put all of this into layman's terms so everyone can apply the methods to get great ranking improvements.

# **Introduction to the individual tabs**

# **Internal**

The internal tab combines all data crawled from all other tabs except the external and custom tabs. So it combines data from the following tabs – response codes, uri, page titles, meta description, meta keywords, h1, h2, images, meta & canonical so data can be viewed or exported all together

- Address The URI crawled.
- Content The content type of the URI.
- Status Code Http response code.
- Status The http header response.
- Title  $1$  The (first) page title.
- $\bullet$  Title 1 Length The character length of the page title.
- $\bullet$  Meta Description 1 The meta description.
- Meta Description Length 1 The character length of the meta description.
- $\bullet$  Meta Keyword 1 The meta keywords.
- Meta Keywords Length The character length of the meta keywords.
- h1 1 The first h1 (heading) on the page.
- $\bullet$  h1 Len-1 The character length of the h1.
- h2 1 The first h2 (heading) on the page.
- $\bullet$  h2 Len-1 The character length of the h2.
- Meta Data 1 Meta robots data.

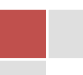

- Meta Refresh 1 Meta refresh data.
- Canonical The canonical link element data.
- Size File or web page size. File size is in bytes; divide by 1024 to convert to kilobytes.
- Word Count This is all 'words' inside the tag. This does not include Html mark-up. Our figures may not be exactly what doing this manually would find, as the parser performs certain fix-ups on invalid html. Our definition of a word is taking the text and splitting it by spaces.
- Level Depth of the page from the start page (number of 'clicks' away from the start page).
- Inlinks Number of internal inlinks to the URI. 'Internal in links' are links pointing to a given URI from the same sub domain that is being crawled.
- Outlinks Number of internal outlinks from the URI. 'Internal outlinks' are links from a given URI to another URI on the same sub domain that is being crawled
- External Outlinks Number of external outlinks from the URI. 'External outlinks' are links from a given URI to another subdomain.
- Hash Hash value of the page. This is a duplicate content check. If two hash values match the pages are exactly the same in content.
- Title 2, meta description 2, h1-2, h2-2 etc The spider will collect data from the first two elements it encounters in the source code. Hence, h1-2 is data from the second h1 heading on the page.

Filter by -

- HTML HTML pages.
- JavaScript Any JavaScript
- Images Any images.
- PDF Any portable document files.

### **External**

The external tab includes information about external URI.

- Address The external URI address
- Content The content type of the URI.
- Status Code Http response code.
- Status The http header response.
- Level Depth of the page from the homepage or start page (number of 'clicks' away from the start page).
- Inlinks Number of links found pointing to the external URI.

Filter by -

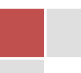

- HTML HTML pages.
- JavaScript Any JavaScript
- Images Any images.
- PDF Any portable document files.

### **Response Codes**

The respond codes tab includes response information from internal and external URI.

- Address The URI crawled.
- Content The content type of the URI.
- Status Code Http response code.
- Status The http header response.
- Redirect URI If the address URI redirects, this column will include the redirect URI target. The status code above will display the type of redirect, 301, 302 etc.

Filter by -

- No Response Where we receive no response to our request. Typically a malformed URI or a connection time out.
- Success (2XX) The URI requested was received, understood, accepted and processed successfully.
- Redirection  $(3XX)$  A redirection was encountered.
- Client Error (4xx) Indicates a problem occurred with the request.
- Server Error (5XX) The server failed to fulfil an apparently valid request.

W3.org offers a full list of [http status codes](http://www.w3.org/Protocols/rfc2616/rfc2616-sec10.html) to find the exact description.

# **URI**

The URI tab includes data related to the URLs requested.

- Address The URI crawled.
- Content The content type of the URI.
- Status Code Http response code.
- Status The http header response.
- Hash Hash value of the page. This is a duplicate content check. If two hash values match the pages are exactly the same in content.
- Length The character length of the URI.
- Canonical 1 The canonical link element data.

Filter by -

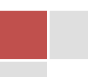

- Non ASCII Characters The URI has characters in it that are not included in the ASCII character encoding scheme.
- Underscores The URI has underscores within it which are not always seen as word separators.
- Duplicate This is a duplicate content check. It filters for all duplicate pages found via the hash value. If two hash values match the pages are exactly the same in content.
- Dynamic The URI could be dynamic in nature (includes parameters such as '?' or '&' etc).
- Over 115 characters The URI is over 115 characters in length (hence getting fairly long).

Page Titles

The page title tab includes data related to page titles.

- Address The URI crawled.
- Occurrences The number of page titles found on the page (maximum we find is 2).
- Title  $1/2$  The page title.
- $\bullet$  Title 1/2 length The character length of the page title.

Filter by -

- Missing Any pages which have a missing page title.
- Duplicate Any pages which have duplicate page titles.
- Over 70 characters Any pages which have page titles over 70 characters in length.
- Same as  $h1 Any$  page titles which match their h1.
- Multiple Any pages which have multiple page titles.

# **Meta Description**

The meta description tab includes data related to meta descriptions.

- Address The URI crawled.
- Occurrences The number of meta descriptions found on the page (maximum we find is 2).
- $\bullet$  Meta Description  $1/2$  The meta description.

Meta Description 1/2 length – The character length of the meta description.

Filter by -

Missing – Any pages which have a missing meta description.

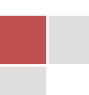

- Duplicate Any pages which have duplicate meta description.
- Over 156 characters Any pages which have meta descriptions over 156 characters in length.
- Multiple Any pages which have multiple meta descriptions.

### **Meta Keyword**

The meta keywords tab includes data related to meta keywords. PLEASE NOTE – We advise to ignore the meta keyword tag, it is widely ignored, and in particular Google does not consider it at all in their scoring of sites for ranking.

- Address The URI crawled.
- Occurrences The number of meta keywords found on the page (maximum we find is 2).
- $\bullet$  Meta Keyword 1/2 The meta keywords.
- Meta Keyword 1/2 length The character length of the meta keywords.

Filter by -

- Missing Any pages which have a missing meta keywords.
- Duplicate Any pages which have duplicate meta keywords.
- Multiple Any pages which have multiple meta keywords.

# **Title (Main Content title)**

The h1 tab includes data related to the h1 heading.

- Address The URI crawled.
- Occurrences The number of h1s found on the page (maximum we find is 2).
- $\bullet$  h1-  $1/2$  The h1 data.
- h1-len-  $1/2$  The character length of the h1.

Filter by -

- $\bullet$  Missing Any pages which have a missing h1.
- Duplicate Any pages which have duplicate h1.
- Over 70 characters Any pages which have h1 over 70 characters in length.
- $\bullet$  Multiple Any pages which have multiple h1.

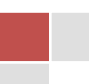

# **H1, H2 (Main Header/2nd Header title)**

The h2 tab includes data related to the h2 heading.

- Address The URI crawled.
- Occurrences The number of h2s found on the page (maximum we find is 2).
- $\bullet$  h2-  $1/2$  The h2 data.
- h2-len-  $1/2$  The character length of the h2.

Filter by -

- Missing Any pages which have a missing h2.
- Duplicate Any pages which have duplicate h2.
- Over 70 characters Any pages which have h2 over 70 characters in length.
- Multiple Any pages which have multiple h2.

### **Images**

The images tab includes data related to any images crawled.

- Address The URI crawled.
- $\bullet$  Content The content type of the image (jpeg, gif, png etc).
- Size Size of the image. File size is in bytes, divide by 1024 to convert to kilobytes.

Filter by -

- Over 100kb Large images over 100kb in size.
- Missing Alt Text Images that are missing alt text. Click the address (URI) of the image and then the 'image info' tab in the lower window pane to view which pages have the image on and which pages are missing alt text of the said image.
- Alt Text Over 100 Characters Images which have one instance of alt text over 100 characters in length.

### **Directives**

The directives tab includes all information related to meta data, canonical and rel="next" and rel="prev" link elements crawled by the SEO spider.

- Address The URI crawled.
- Meta Data 1/2 etc Meta data found on the URI. The spider will find all instances if there are multiple.

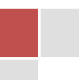

- Meta Refresh 1/2 etc Meta Refresh found on the URI. The spider will find all instances if there are multiple.
- Canonical Link Element 1/2 etc Canonical link element data on the URI. The spider will find all instances if there are multiple.
- HTTP Canonical 1/2 etc Canonical issued via HTTP. The spider will find all instances if there are multiple.
- X-Robots-Tag 1/2 etc X-Robots-tag data. The spider will find all instances if there are multiple.
- rel="next" and rel="prev" The SEO Spider collets these html link elements designed to indicate the relationship between URLs in a paginated series.

Filter by -

- Canonical
- rel="next" and rel="prev"
- Index
- Noindex
- Follow
- Nofollow
- NoArchive
- NoSnippet
- NoODP
- NoYDIR
- NoImageIndex
- NoTranslate
- Unavailable After
- Refresh

# **Custom**

The custom tab works alongside the ['custom' configuration feature](http://www.screamingfrog.co.uk/seo-spider/user-guide/configuration/). This feature allows you to search the source code of html pages. You cannot 'scrape' or extract data from html elements using this feature at the moment. There are 10 filters under configuration which relate directly to the 10 filters in the custom report.

- Address The URI crawled.
- Content The content type of the URI.
- Status Code Http response code.
- Status The http header response.

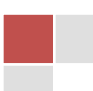

 Occurrences – The number of times it appears within the source code of the URL.

Filter by -

• Filter -1-10 – Shows URI that either contain or do not contain the query string entered in the relevant custom filter.

# **URL Info**

If you highlight a URI in the top window, this bottom window tab populates. This contains a very brief overview of the URL in question.

- URL The URI crawled.
- Status Code Http response code.
- Status The http header response.
- Content The content type of the URI.
- $\bullet$  Size File or web page size.
- Level Depth of the page from the homepage or start page (number of 'clicks' away from the start page).
- Inlinks Number of internal inlinks to the URI.
- Outlinks Number of internal outlinks from the URI.

# **In Links**

If you highlight a URI in the top window, this bottom window tab populates. This contains a list of internal links pointing to the URI.

- Type The type of URI crawled (HREF, JS, CSS, IMG etc).
- From The link pointing to the URI.
- To The URI chosen in the top window.
- Anchor Text The anchor or link text used, if any.
- Alt Text The alt text used, if any.
- Follow 'True' means the link is followed. 'False' means the link contains a 'nofollow' link
- attribute.

### **Out Links**

If you highlight a URI in the top window, this bottom window tab populates. This contains a list of internal and external links on the URI pointing out.

SEO killers Uncovered | SEO Analysis

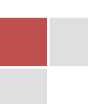

- Type The type of URI crawled (HREF, JS, CSS, IMG etc).
- From The URI chosen in the top window.
- To The link pointing out from the URI.
- Anchor Text The anchor or link text used, if any.
- Alt Text The alt text used, if any.
- Follow 'True' means the link is followed. 'False' means the link contains a 'nofollow' link attribute.

### **Image Info**

If you highlight a URI in the top window, this bottom window tab populates. This contains a list of images found on the URI.

- From The URI chosen in the top window.
- To The image link found on the URI.
- Alt Text The alt text used, if any.

### **Step by Step Action Plan For Rapid Ranking Improvements**

So that's the technical functionality explained in detail. The following section will provide an actionable guide to transferring the information you will find from a website crawl to the actual website admin to enable you to correct the issues found.

### **Starting your first search**

### **General Information**

When you open the software simply enter a URL and click start. The data will start to populate the window but please don't be tempted to click into any links or tabs until the software has completed the crawl. You will see a progress bar to the right of the start button, when this shows 100% the crawl is complete and you can start your analysis.

The software works by crawling all of the pages contained in a URL. It then provides a range of data in a series of tabs as you can see across the top of the software.

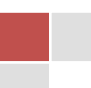

The main tab is the "Internal" tab and you will find all of the important data is contained in this tab. Simply scroll along to see the range available.

#### **Please note:**

I have picked a random blog from the finance sector which is a PR4 and with lots of traffic. Like the example on the sales page with Moz having missing information, this blog also has many missing bits of the jigsaw that is having a serious impact on general rankings.

If you are thinking of offering any type of SEO services, you can be confident of finding issues on almost every website live on line today.

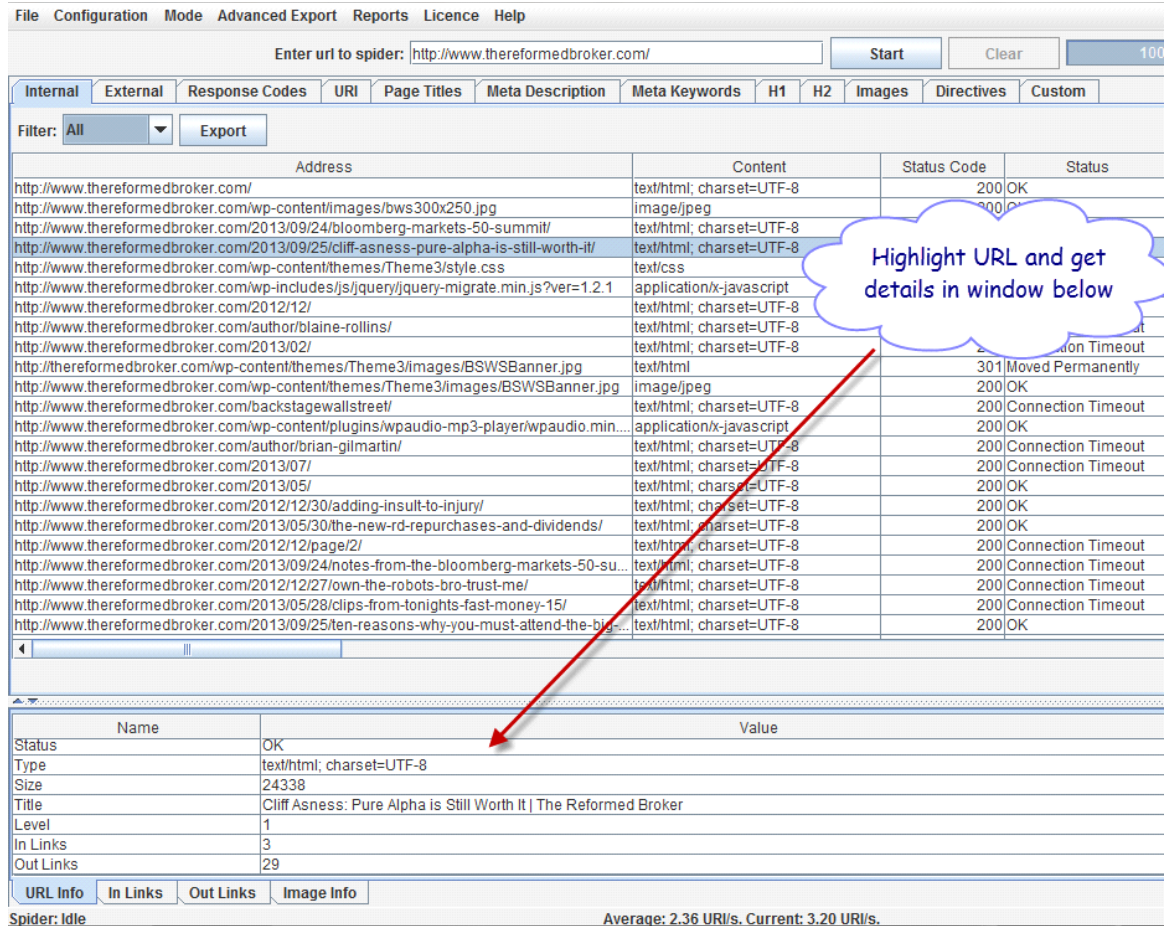

#### **Here is a screen shot of the internal page results**

The software works by providing a full range of data in the main window and provides more detailed information in the new window that opens below.

As you can see highlighted, simply click on a page URL in any of the main body of results and a new window opens at the bottom of the software with the relevant data for this page.

This provides the basic structure of the page. It has 4 tabs; the URL tab provides the following information

- Status
- Page type
- Page size
- Title
- Level
- Number of internal links to and from the page.

### **Checking the status of your web pages**

HTTP Status codes are three-digit numbers returned by servers that indicate the status of a web element.

It is important to understand that the first digit of each three-digit status code begins with one of five numbers, 1 through 5. From the 100s through the 500s, status codes fall into the following categories:

- 100s Informational: Request has been received and the process is continuing.
- 200s Success: Request was received and processed successfully.
- 300s Redirection: Request has been received, but needs to perform an additional step to complete the request.
- 400s Client Error: Request was made by the client, but the page is not valid.
- 500s Server Error: Valid request was made by the client, but the server failed to complete the request.

While there are many different HTTP status codes, most are not directly important to SEO.

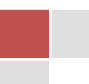

# **Important HTTP Status Codes for SEOs and search engines**

### **200 OK**

Everything as it should be so all is well

### **301 Moved Permanently**

Commonly known as a 301 redirect it means the page has been permanently moved and all has been set up correctly

### **302 Found**

This is another method to redirect but not a good option. If you see this code you must change the redirect to a 301. The search engines will not pass on any link juice from the original page to the redirected page so big impact on rankings.

You can find free plugins to handle 301 redirects and they do it better than me trying to explain it here manually but it's very straight forward. Type in Google search, "301 redirect plug in"

### **404 File Not Found**

The server has not found anything matching the Request-URI. No indication is given of whether the condition is temporary or permanent. This should occur any time the server can't find a matching page request.

### **410 Gone**

The requested resource is no longer available at the server and no forwarding address is known. This condition is expected to be considered permanent.

### **503 Service Unavailable**

The server is currently unable to handle the request due to a temporary overloading or maintenance of the server. The 503 should be used whenever there is a temporary outage (for example, if the server has to come down for a short period for maintenance). This ensures that the engines know to come back soon because the page/site is only down for a short time.

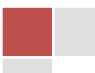

**Here is an example of how you would find codes that needed more investigation following the codes above.**

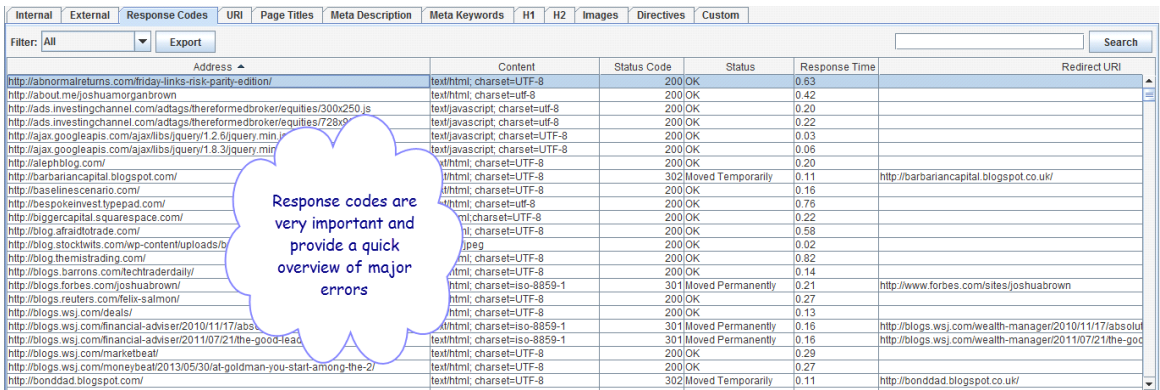

### **Level**

Going back to the first screen shot, the level indicator is a very important navigation factor. Google mark down websites that have complicated navigation or have pages more than a maximum of 3 clicks from the home page. This report saves hours and hours and ensures your navigation always meets the criteria required.

**Action: You should never have internal pages any more than 3 clicks from your home page. The "level" indicates the number, if this is 3 or more add a level of navigation to get to the home page from each page that is level 3 or more.**

The in links and out links tabs provide details of the relevant pages linking internally.

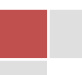

### **Page titles**

You will be amazed at how many posts and pages do not have a basic title to the content. This is the most important single aspect that tells the search engines what your content is all about. Here is a screen shot of this data

### **Use this tab to quickly check for missing or incorrect length titles**

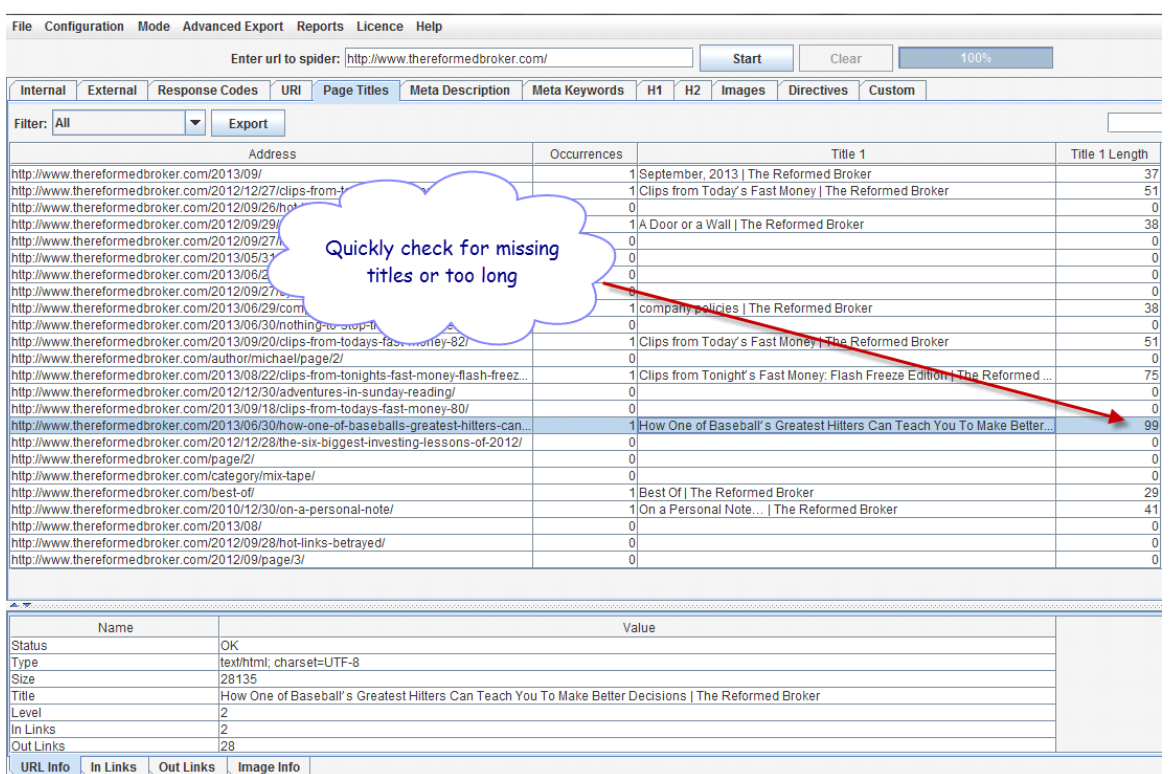

**Action: This report function provides a list of missing titles and you should keep the length of you title to a maximum number of characters of 71 which includes spaces. Make sure to add a keyword to the title if practical.** 

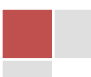

# **Meta Descriptions**

### **Here is a screenshot of the data provided**

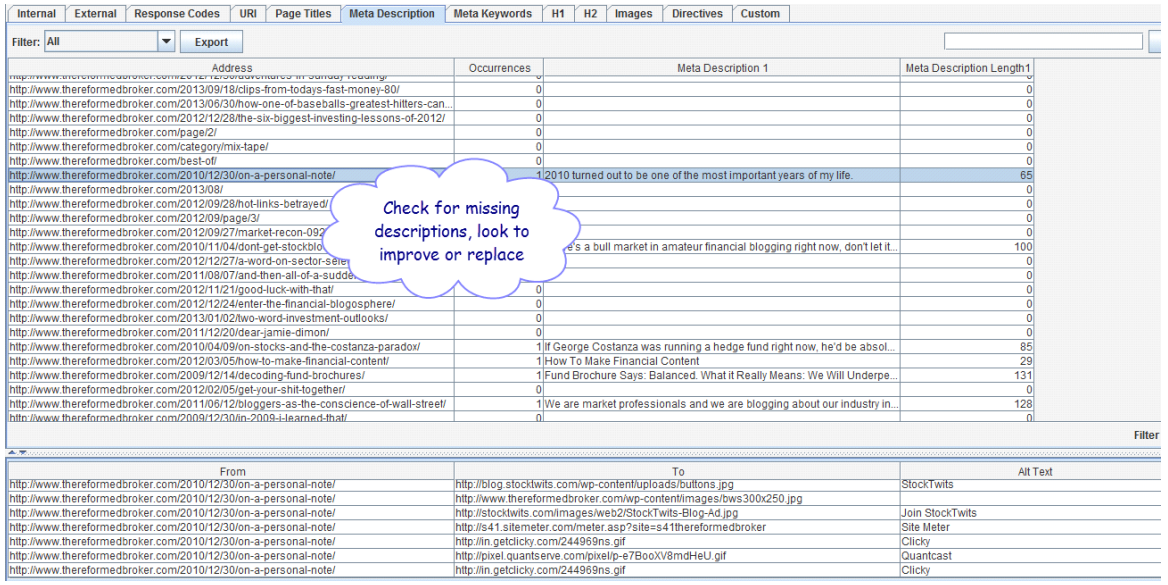

After the title of the page the description is what should provide the search engines with the relevant information about what the page is all about and the more accurate this description is the better it will rank. Use your primary keyword where applicable and add 1 maybe 2 LSI keywords in there.

Make sure you do not exceed 156 characters including spaces.

**Action: Make sure you run this report along with the title and h1/h2 report on a regular basis depending on the amount of content you produce.** 

**Descriptions should have a clear indication of exactly what the page is about and the primary keyword should be included.**

### **The length of a description should be 156 characters including spaces. Anymore than this and the search engines don't see it.**

As you can see from the screen shot the vast majority of blogs and websites do have lots of missing data which has a major impact on rankings simply because the search engines do not know where to index and rank the content.

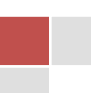

# **Headings h1, h2**

Next in line for importance after the title and descriptions. You must make the relevant content easy to identify to help the search engines index and rank it accordingly.

The use of clever headings that include keywords can really improve your overall ranking factors and it requires an additional couple of minutes to make sure the headings are spot on.

This is equally important for all headers.

### **Here are a couple of examples of missing or incorrect headers**

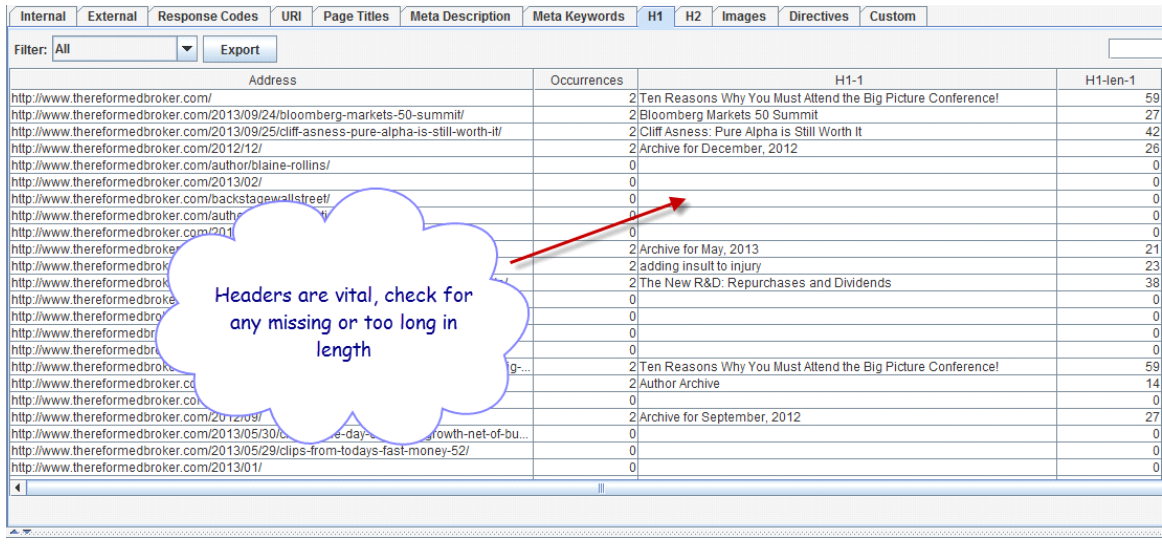

**Action: Make sure you check all of your content and go back to add the correct headers throughout your content. Make sure you keep them to a maximum of 70 characters for optimum benefits. Add the keyword or LSI keyword to header if possible and applcable**

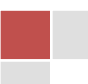

### **Images**

Google is now placing much more emphasis on image ALT tags and using the data to help in decide rank.

This is probably the biggest missing element of any on page SEO requirements done by a private marketer not a professional SEO.

**Here is a screen shot of the data**

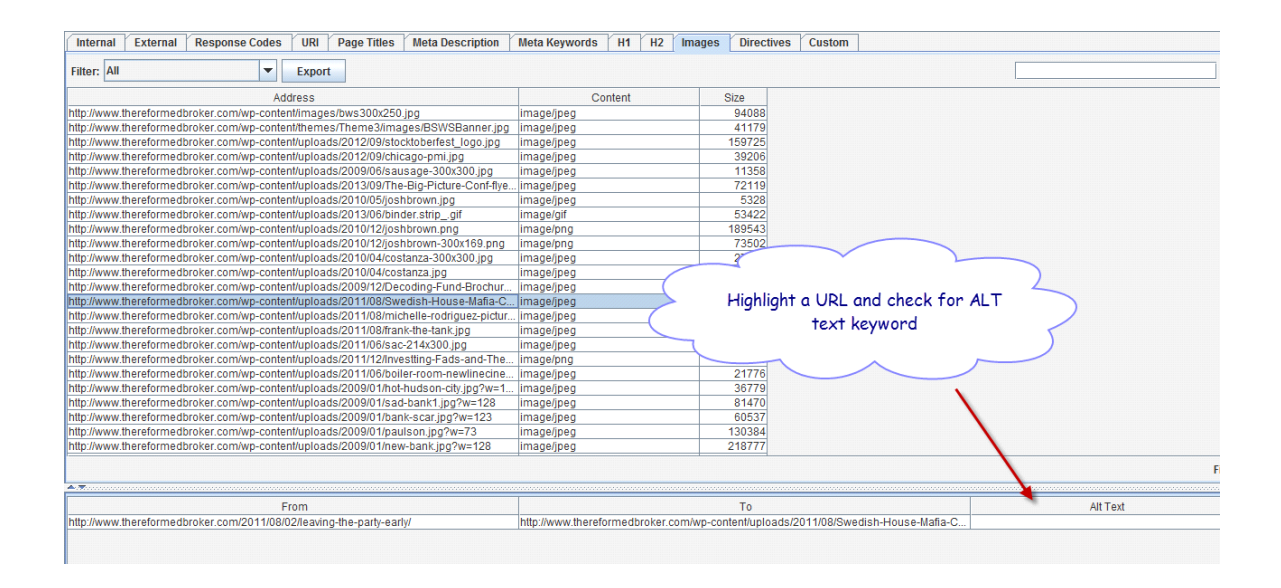

### **Action: If you use word press it is very simple to add the keyword to the image and a description should also be added for even better results**

Always add a caption text and description for all images, you will be amazed now on the impact of image only search and the traffic it can produce which is all for less than 1 minutes work.

Image search is just gaining traction in the search engines, it does depend on the image as to the traffic you can get and more importantly what quality it will be but for a minutes work its got to be worth doing right.

### **Here is an example of adding the correct keyword as ALT text below using word press**

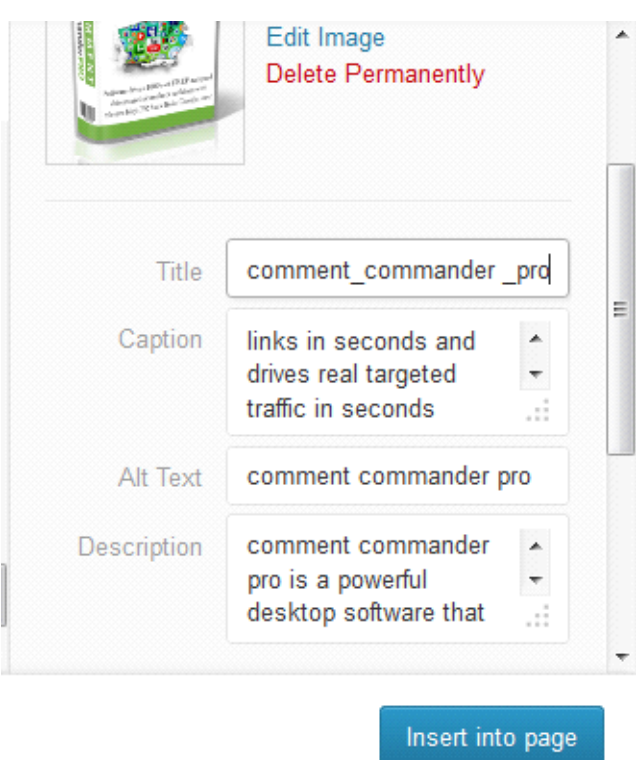

So there you have some easy fixes to string of the most common SEO issues stopping websites ranking as high as they might do.

Make sure to run this report immediately while still on your mind and try to run it ever month or so, even though you may be making a conscious effort to complete the steps outline here you will always find something that can be improved.

This cheat sheet guide has hardly skimmed the surface however as to the power and capabilities of the software but it can get quite technical after this point.

I do encourage all the budding SEOs though to really spend time getting to know how to use all of the features and it will give you the best ever introduction to professional SEO.

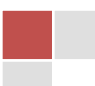